# 瞭解Nexus 5600/6000的輸入丟棄並對其進行故 障排除

### 目錄

簡介 必要條件 需求 採用元件 背景資訊 單播流量和緩衝 組播流量和緩衝 什麼原因導致輸入丟棄? 疑難排解案例 場景1.輸入丟棄 步驟1.使用輸入丟棄識別埠 步驟2. ASIC標識 步驟3.確定出口擁塞埠 場景2.使用HOLB輸入丟棄 HOLB緩解:啟用VOQ限制 HOLB緩解:流量分類 相關資訊

# 簡介

本文說明如何對Cisco Nexus 5600/6000系列交換機上的輸入丟棄進行故障排除。

## 必要條件

#### 需求

思科建議您瞭解Cisco Nexus 6000系列配置的基本知識。

#### 採用元件

本文中的資訊係根據以下軟體和硬體版本:

- Cisco Nexus 6001
- $\cdot$  7.1(3)N1(1)

本文中的資訊是根據特定實驗室環境內的裝置所建立。文中使用到的所有裝置皆從已清除(預設 )的組態來啟動。如果您的網路運作中,請確保您瞭解任何指令可能造成的影響。

### 背景資訊

輸入丟棄是超訂用出口埠的指示。這還意味著您很可能會在該特定連線埠上捨棄單點傳播流量。本 文幫助您瞭解單播和組播流量在此平台上的緩衝方式,以及輸入丟棄是如何發生的以及緩解步驟。

### 單播流量和緩衝

單點傳播流量先在輸出緩衝區池排隊,然後在輸出佇列已滿後在輸入緩衝區排隊,如下圖所示。

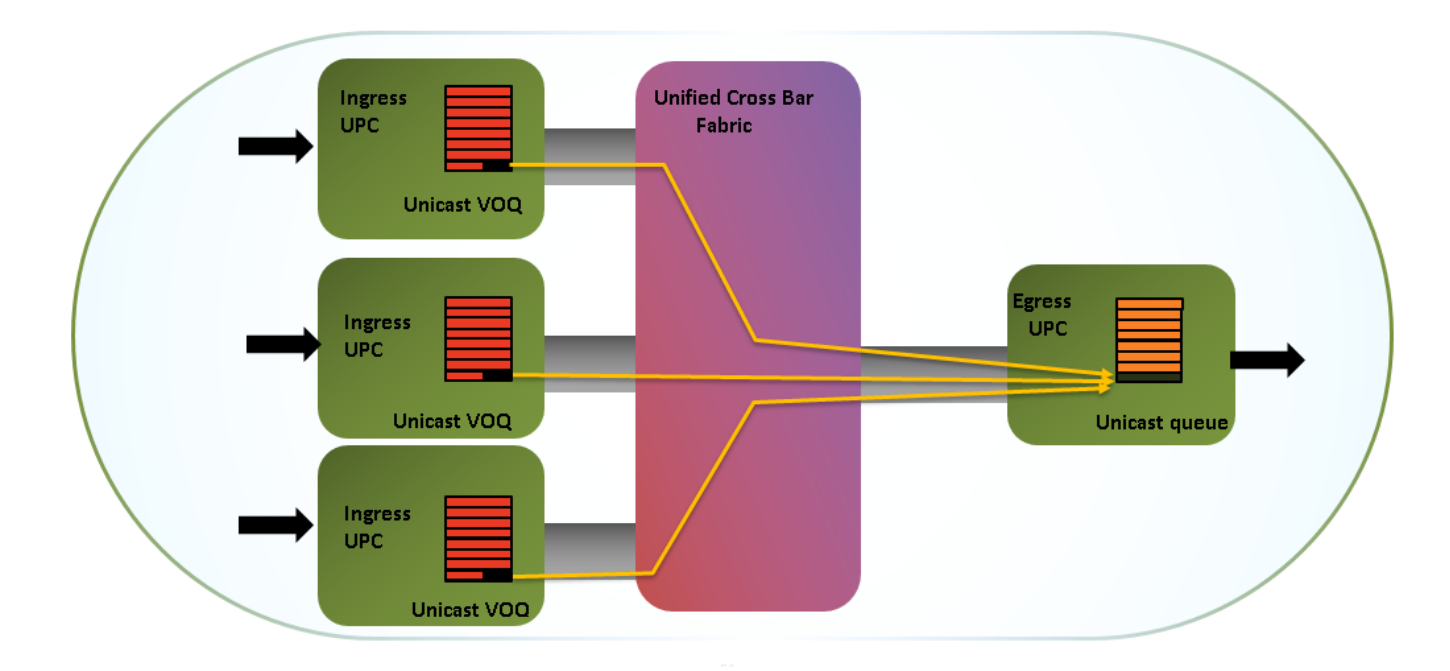

有16MB入口共用緩衝區和9MB出口共用緩衝區。緩衝區在12 x 10 gig埠或3 x 40 gig埠之間共用。 共用緩衝區對突發吸收有好處。

以下是供您參考的記憶體分配直觀說明(Bigsur是ASIC/統一埠控制器的名稱),如下圖所示。

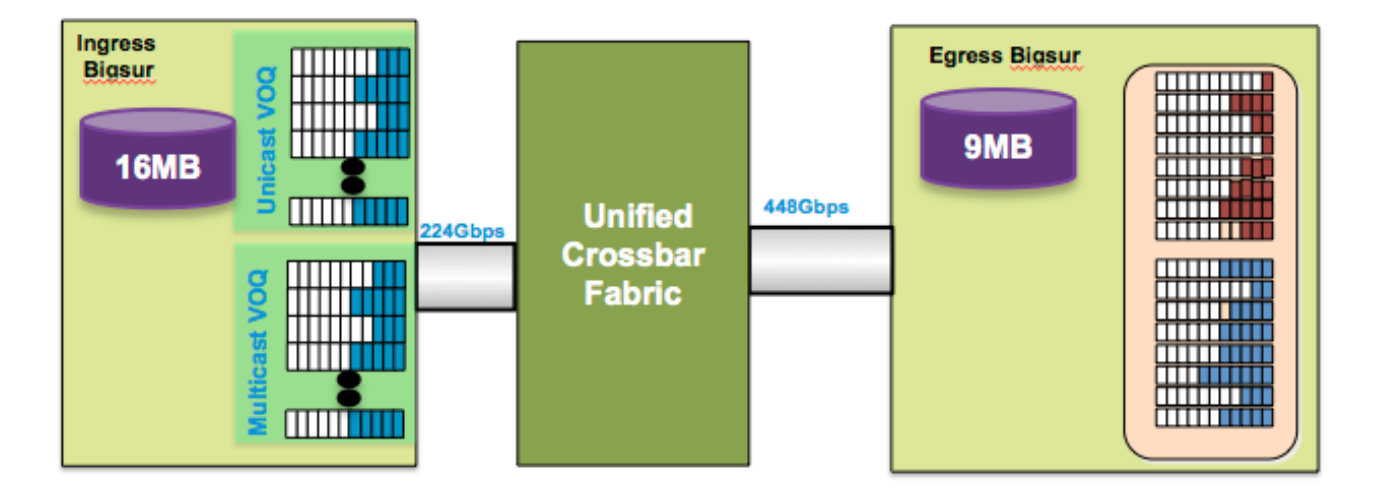

### 組播流量和緩衝

- 組播資料包在出口處緩衝和丟棄
- 在擁塞點附近捨棄多點傳送封包,以避免線路頭封鎖(HOLB)
- 維護單播的無損交換矩陣, 如圖所示。

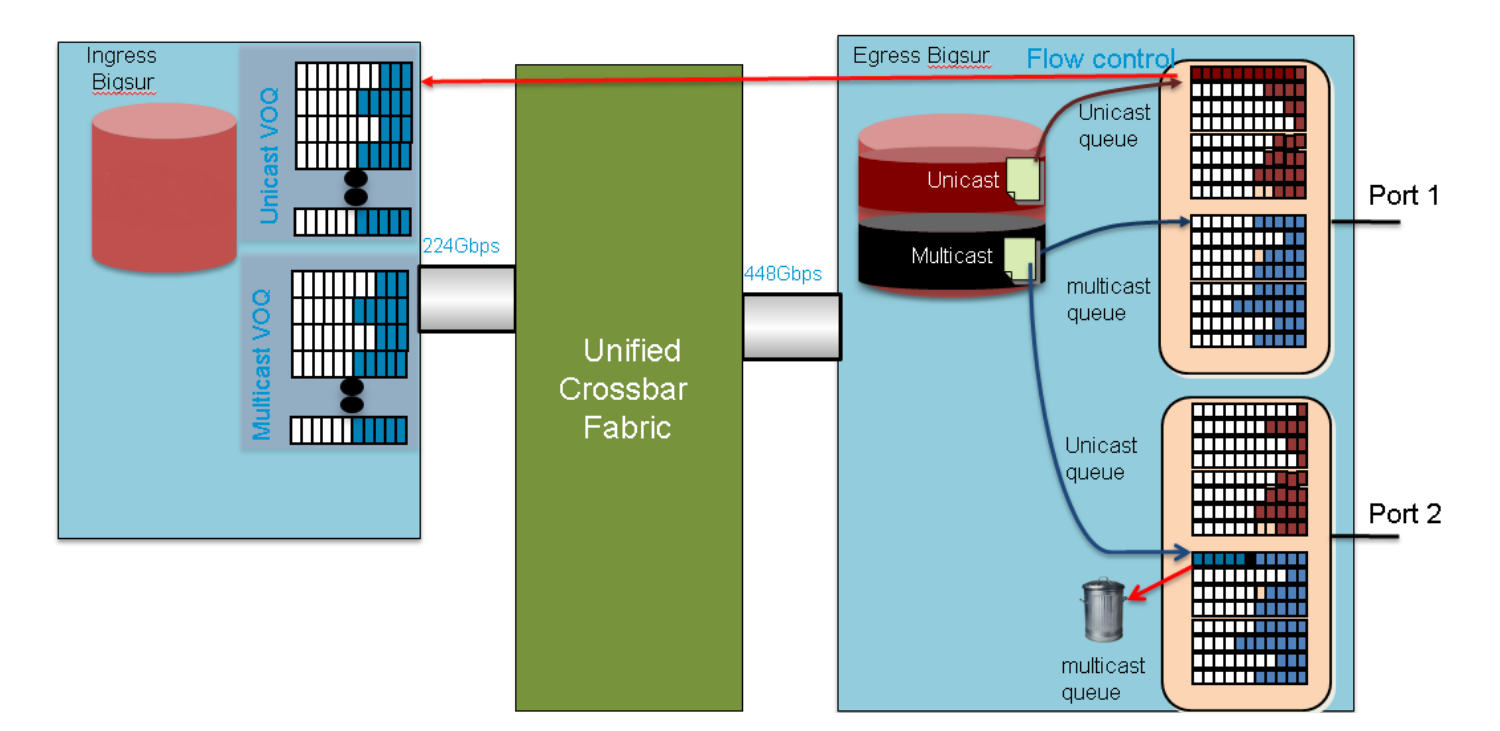

在大多數情況下,輸出丟棄始終是由於組播/廣播/未知的單點傳播流量。

### 什麼原因導致輸入丟棄?

擁塞的出口連線埠導致出口緩衝區先填滿,然後造成入口背壓。這僅適用於單播流量。輸入緩衝區 滿後,您可能會捨棄輸入上的流量,從而導致輸入捨棄。

這種解釋的級別非常高,而且易於理解,但還有更多內容,尤其是當您檢視不同類別的流量、隊列 等時。虛擬輸出佇列(VOQ)的概念在Nexus平台上經常使用。VOQ是每個輸出連線埠上每個IEEE 802.1p服務類別(CoS)的輸入緩衝區分配。因此每個出口埠有8個VOQ。

一個CoS中一個出口埠上的擁塞最終會滲入到其入口埠上相應VOQ的擁塞中。一旦達到限制,流量 就會被丟棄。但是,它不影響發往其他CoS或其他出口介面的流量,從而避免HOLB,否則會引起 擁塞擴散。從輸入連線埠到輸出連線埠和各個執行中的區塊的流量如下圖所示。

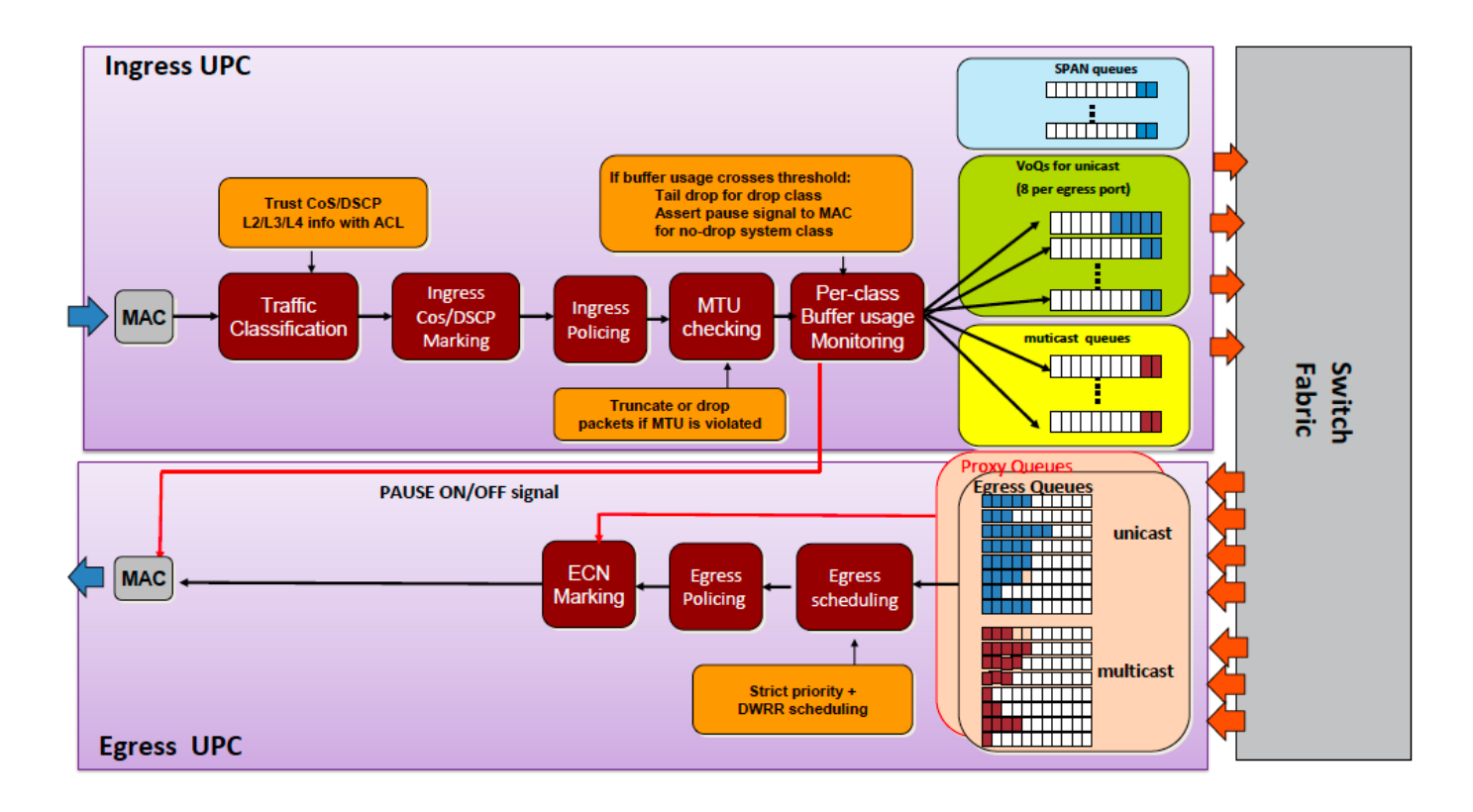

### 疑難排解案例

#### 場景1.輸入丟棄

實驗室設定:

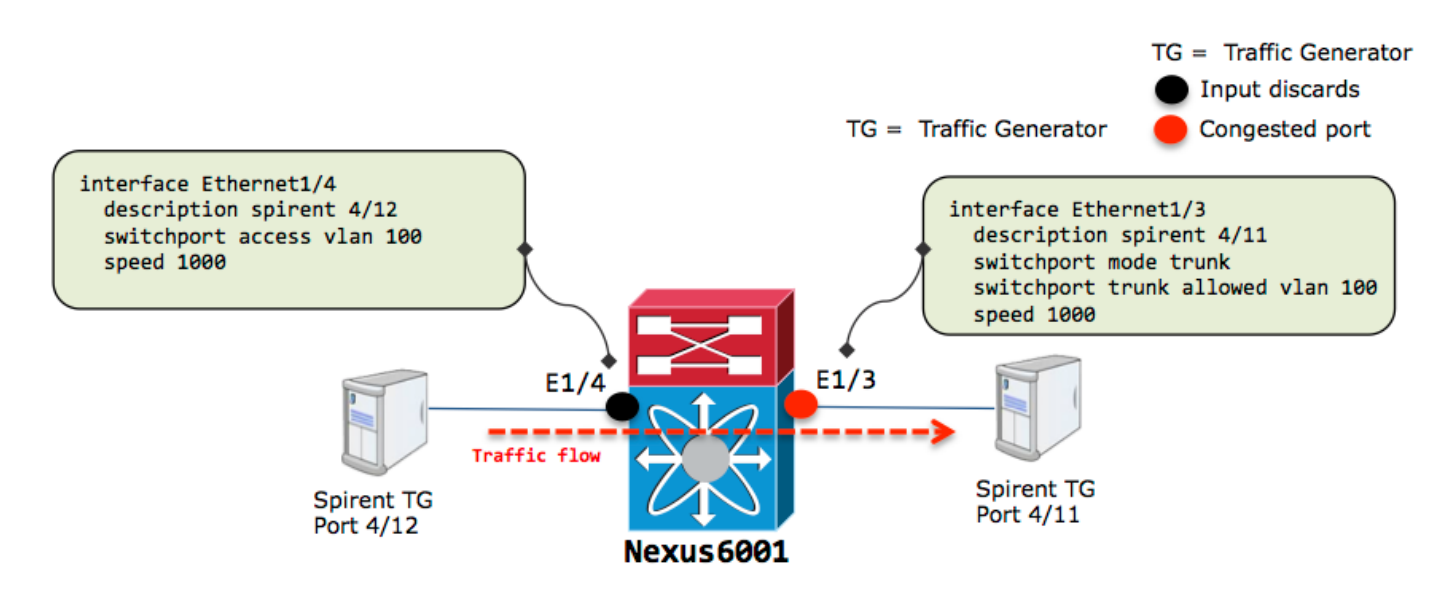

從e1/3開始並可能超訂用的線速流量:

nexus6001# sh int e1/3 Ethernet1/3 is up Dedicated Interface Hardware: 1000/10000 Ethernet, address: 002a.6a56.7a8a (bia 002a.6a56.7a8a) Description: spirent 4/11 MTU 1500 bytes, BW 1000000 Kbit,, BW 1000000 Kbit, DLY 10 usec reliability 255/255, txload 251/255, rxload 25/255

 Encapsulation ARPA, medium is broadcast Port mode is trunk full-duplex, 1000 Mb/s Beacon is turned off Input flow-control is off, output flow-control is off Switchport monitor is off EtherType is 0x8100 Last link flapped 11:39:20 Last clearing of "show interface" counters 00:00:15 0 interface resets 30 seconds input rate 98683696 bits/sec, 8223 packets/sec 30 seconds output rate 986853640 bits/sec, 82019 packets/sec Load-Interval #2: 5 minute (300 seconds) input rate 98.68 Mbps, 8.22 Kpps; output rate 986.85 Mbps, 82.01 Kpps RX 124003 unicast packets 0 multicast packets 0 broadcast packets 124003 input packets 186004500 bytes 0 jumbo packets 0 storm suppression bytes 0 runts 0 giants 0 CRC 0 no buffer 0 input error 0 short frame 0 overrun 0 underrun 0 ignored 0 watchdog 0 bad etype drop 0 bad proto drop 0 if down drop 0 input with dribble 0 input discard 0 Rx pause T<sub>x</sub> 1236745 unicast packets 9 multicast packets 0 broadcast packets 1236754 output packets 1860065401 bytes 0 jumbo packets 0 output error 0 collision 0 deferred 0 late collision 0 lost carrier 0 no carrier 0 babble 0 output discard 0 Tx pause nexus6001# sh int e1/4 Ethernet1/4 is up Dedicated Interface Hardware: 1000/10000 Ethernet, address: 002a.6a56.7a8b (bia 002a.6a56.7a8b) Description: spirent 4/12 MTU 1500 bytes, BW 1000000 Kbit,, BW 1000000 Kbit, DLY 10 usec reliability 255/255, txload 25/255, rxload 251/255 Encapsulation ARPA, medium is broadcast Port mode is access full-duplex, 1000 Mb/s Beacon is turned off Input flow-control is off, output flow-control is off Switchport monitor is off EtherType is 0x8100 Last link flapped 10:53:31 Last clearing of "show interface" counters 00:00:04 0 interface resets 30 seconds input rate 986840376 bits/sec, 82236 packets/sec 30 seconds output rate 98421072 bits/sec, 8223 packets/sec Load-Interval #2: 5 minute (300 seconds) input rate 986.84 Mbps, 82.23 Kpps; output rate 98.42 Mbps, 8.22 Kpps RX 326332 unicast packets 0 multicast packets 0 broadcast packets 326332 input packets 489496500 bytes 0 jumbo packets 0 storm suppression bytes 0 runts 0 giants 0 CRC 0 no buffer 0 input error 0 short frame 0 overrun 0 underrun 0 ignored 0 watchdog 0 bad etype drop 0 bad proto drop 0 if down drop **0 input with dribble 863 input discard >>>>>>**

 0 Rx pause T<sub>X</sub> 32633 unicast packets 2 multicast packets 0 broadcast packets 32635 output packets 48819096 bytes 0 jumbo packets 0 output error 0 collision 0 deferred 0 late collision 0 lost carrier 0 no carrier 0 babble 0 output discard 0 Tx pause

在模擬設定中(如此處),您知道超訂用的原因,但在流量量變曲線突發的生產設定中,通過這些 命令找出擁塞的出口埠可能是一個挑戰。

此處列出的步驟可幫助您識別擁塞的出口埠。

#### 步驟1.使用輸入丟棄識別埠

在埠e1/4上看到輸入丟棄:

```
nexus6001# sh int e1/4 | in i disc
   0 input with dribble 3024 input discard
   0 lost carrier 0 no carrier 0 babble 0 output discard
nexus6001# sh queuing int e1/4
Ethernet1/4 queuing information:
 TX Queuing
   qos-group sched-type oper-bandwidth
     0 WRR 100
 RX Queuing
   qos-group 0 >>>> Drops in QOS 0
   q-size: 100160, q-size-40g: 100160, HW MTU: 1500 (1500 configured)
   drop-type: drop, xon: 0, xoff: 0
   Statistics:
      Pkts received over the port : 9612480
      Ucast pkts sent to the cross-bar : 9587016
     Mcast pkts sent to the cross-bar : 0
       Ucast pkts received from the cross-bar : 961249
      Pkts sent to the port : 961261
      Pkts discarded on ingress : 3024 >>>>>>>
      Per-priority-pause status : Rx (Inactive), Tx (Inactive)
```
#### 步驟2. ASIC標識

- 從此輸出將介面對映到內部ASIC(UPC)編號。
- 從您注意到捨棄的輸入連線埠ID中找出輸入ASIC ID。

nexus6001# sh hard internal bigsur all-ports

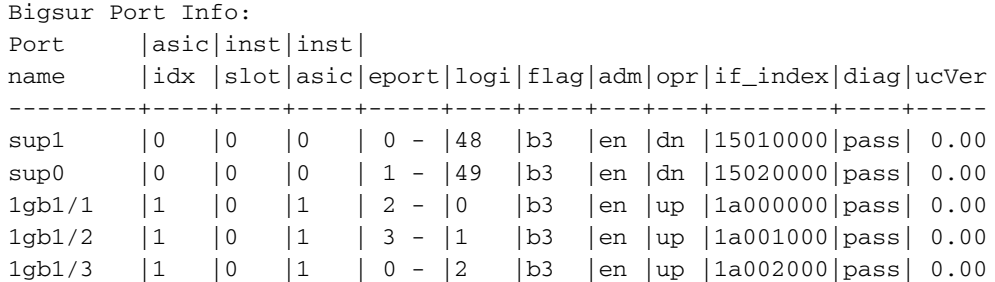

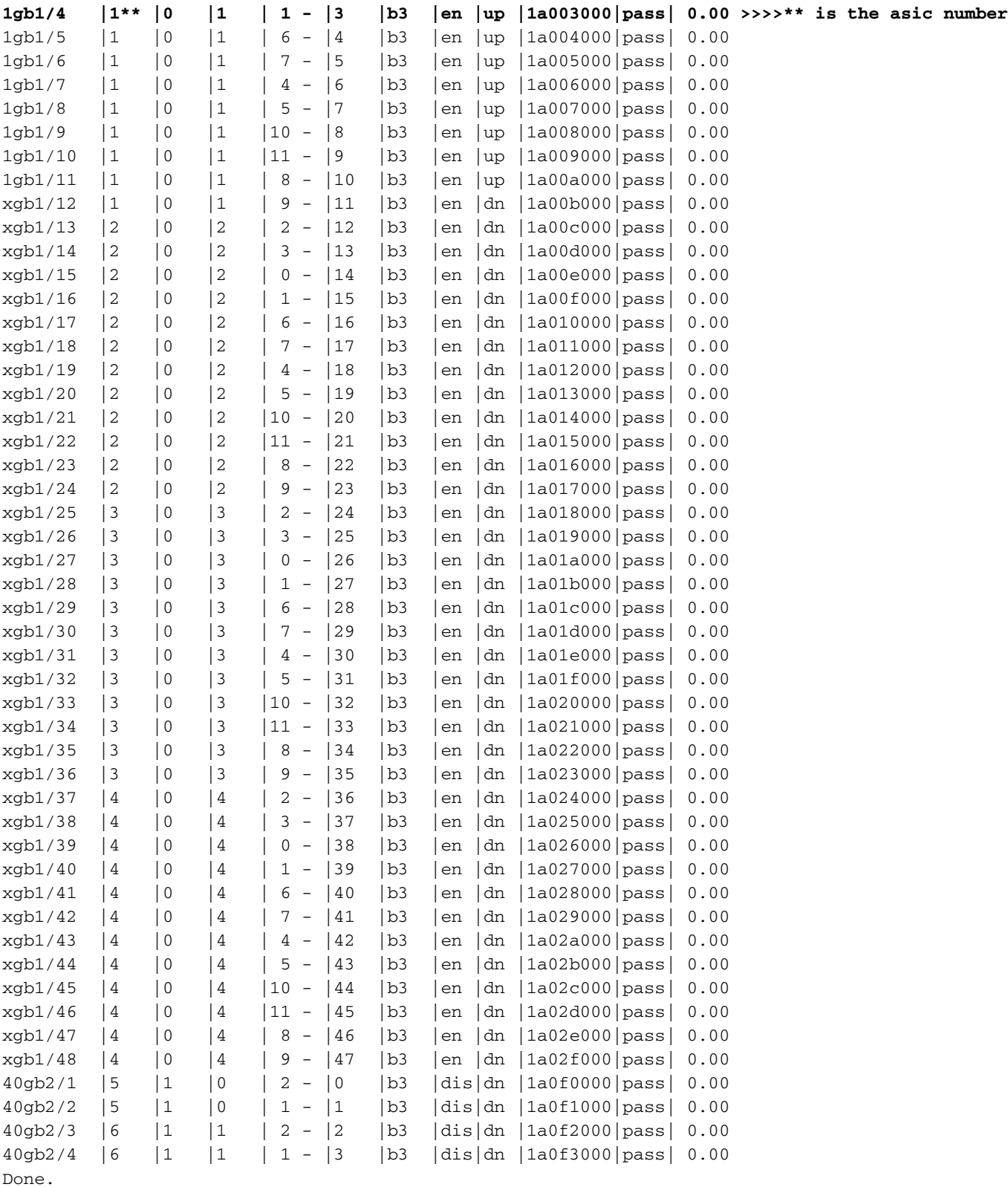

#### 步驟3.確定出口擁塞埠

- 使用VOQ計數器識別擁塞的出口埠。
- 使用counters voq asic-num中的ASIC編號可找出哪個出口埠導致丟包。

nexus6001# sh plat soft qd info counters voq asic-num 1 +----------+------------------------------+------------------------+-----------+ | port| TRANSMIT| TAIL DROP| HEAD DROP| +----------+------------------------------+------------------------+-----------+ **Eth1/3**

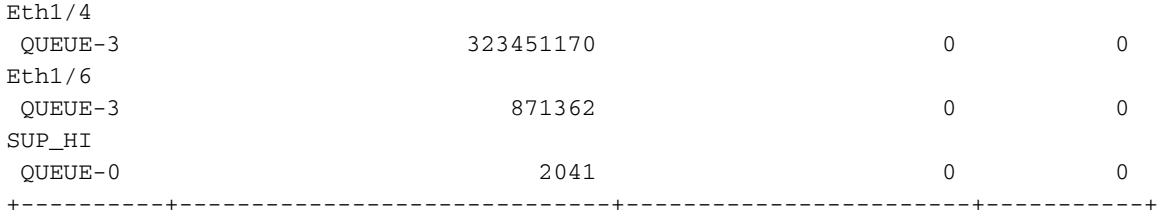

### 場景2.使用HOLB輸入丟棄

實驗室設定:

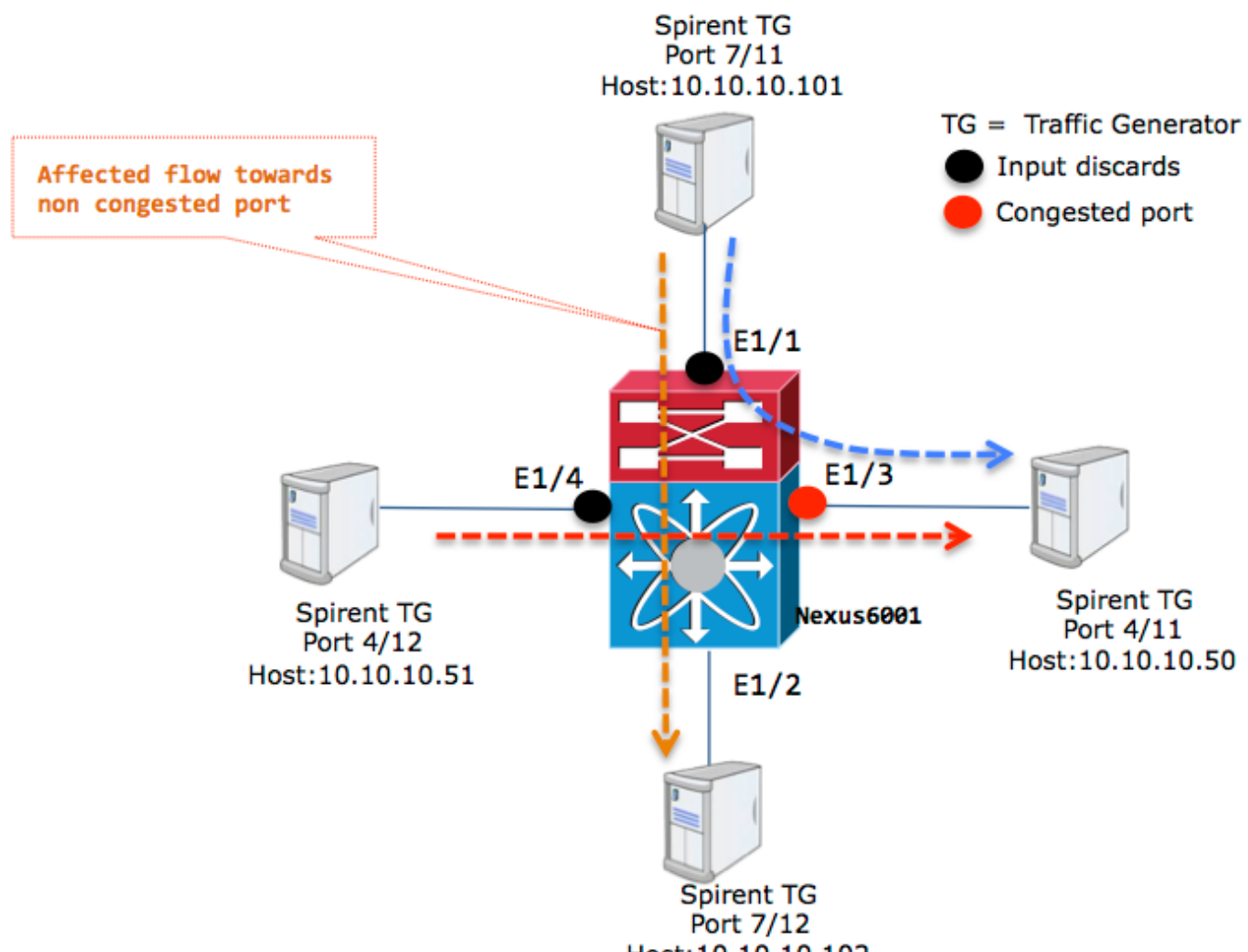

Host: 10.10.10.102

#### 所有埠都位於vlan 100中。

您可以看到e1/4和e1/1上的輸入捨棄器,這取決於流向主機1/3的輸入介面的流量速率。

nexus6001# sh int e1/4 | in discard|rate 30 seconds input rate 592103840 bits/sec, 49341 packets/sec 30 seconds output rate 166412120 bits/sec, 13863 packets/sec input rate 592.10 Mbps, 49.34 Kpps; output rate 834.82 Mbps, 69.55 Kpps 0 input with dribble **15245 input discard** 0 lost carrier 0 no carrier 0 babble 0 output discard

 30 seconds input rate 986839872 bits/sec, 82236 packets/sec 30 seconds output rate 99790992 bits/sec, 8310 packets/sec input rate 986.84 Mbps, 82.23 Kpps; output rate 500.88 Mbps, 41.73 Kpps 0 input with dribble **110632 input discard** 0 lost carrier 0 no carrier 0 babble 0 output discard

使用與場景1相同的過程。您可以找到出口擁塞埠。

nexus6001# sh plat so qd info counters voq asic-num 1 <snip> +----------+------------------------------+------------------------+-----------+ | port| TRANSMIT| TAIL DROP| HEAD DROP| +----------+------------------------------+------------------------+-----------+ **Eth1/3** QUEUE-3 3893719464 **164782171** 0

必須受影響的流是指向10.10.10.50。10.10.101和10.10.10.102之間的流必須乾淨。

但事實並非如此。停滯或緩慢排出的出口埠可能會導致一個或多個向出口埠傳送流量的輸入埠上的 所有緩衝區耗盡,從而影響這些輸入埠上的所有流量。這是典型的HOLB問題。

Spirent流量生成器顯示流量被丟棄。埠號為Spirent埠號,如下圖所示。

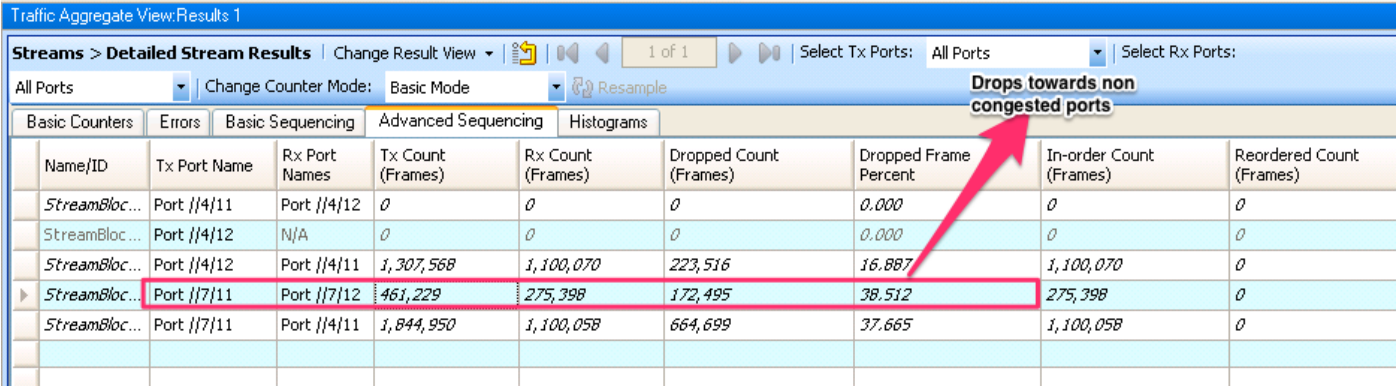

#### HOLB緩解:啟用VOQ限制

為了避免這種情況,可以使用設定的閾值配置VOQ(僅適用於單播流量)。

nexus6001(config)# hard unicast voq-limit 設定後,流向非擁塞連線埠的流量不會受到影響。

VOQ限制配置之後的思波流量發生器檢視如下圖所示。

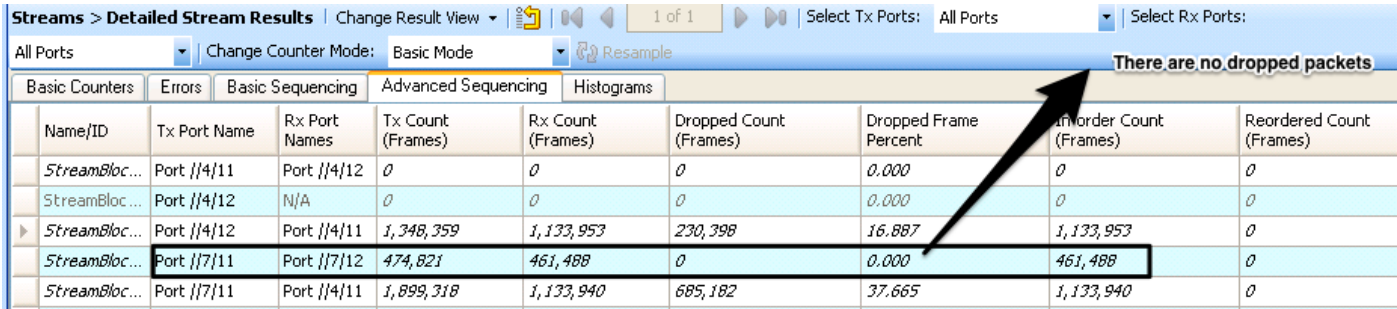

雖然此組態顯示明顯的優勢,可防止由於HOLB而發生捨棄。為什麼這不是預設配置?

通常,生產環境中的流量可能會在自然界中爆發。通過禁用VOQ閾值,您允許入口緩衝區吸收流量 微突發,而無需丟棄。

除非這種情況要求必須啟用VOQ限制,否則建議使用預設值,即將其禁用。

#### HOLB緩解:流量分類

還有一種方法可以利用QoS配置來緩解HOLB。由於入口丟棄僅影響特定的VOQ(VOQ又是一個特 定的QOS類),因此您可以將受影響的流量對映到非擁塞埠到不同的QOS組。從此輸出中,入口丟 棄會影響QOS組0類。

nexus6001# sh queuing int e1/4 Ethernet1/4 queuing information: TX Queuing qos-group sched-type oper-bandwidth 0 WRR 100 RX Queuing **qos-group 0 >>>> Drops in QOS 0** q-size: 100160, q-size-40g: 100160, HW MTU: 1500 (1500 configured) drop-type: drop, xon: 0, xoff: 0 Statistics: Pkts received over the port : 9612480 Ucast pkts sent to the cross-bar : 9587016 Mcast pkts sent to the cross-bar : 0 Ucast pkts received from the cross-bar : 961249 Pkts sent to the port : 961261 Pkts discarded on ingress : 3024 >>>>>>> Per-priority-pause status : Rx (Inactive), Tx (Inactive) 此處的配置將重要流量對映到QoS組2。

1.為不能丟棄的流量定義ACL。目標是將此流量分類為不同的QOS組,使其不會受到影響。

4.應用各種政策。網路的QoS是系統範圍的,而分類策略可以應用於單個介面。

ip access-list SINGLEFLOW statistics per-entry 10 permit ip 10.10.10.101/32 10.10.10.102/32

2. QoS分類:

class-map type qos match-all FIX\_AFFECTED\_FLOW match access-group name SINGLEFLOW policy-map type qos QOS\_POLICY\_FIX\_AFFECTED\_FLOW class FIX\_AFFECTED\_FLOW

set qos-group 2

match qos-group 2

3.網路QoS配置:

class-map type network-qos QOSGRP2

policy-map type network-qos NQOS-GRP2 class type network-qos QOSGRP2

class type network-qos class-default

system qos service-policy type network-qos NQOS-GRP2

interface Ethernet1/1 service-policy type qos input QOS\_POLICY\_FIX\_AFFECTED\_FLOW

#### 5. QoS組2類沒有發現丟棄:

```
nexus6001(config-if)# sh queuing int e1/1
Ethernet1/1 queuing information:
 TX Queuing
   qos-group sched-type oper-bandwidth
     0 WRR 100
      2 WRR 0
 RX Queuing
   qos-group 0
   q-size: 100160, q-size-40g: 100160, HW MTU: 1500 (1500 configured)
   drop-type: drop, xon: 0, xoff: 0
   Statistics:
     Pkts received over the port : 525111
     Ucast pkts sent to the cross-bar : 327510
     Mcast pkts sent to the cross-bar : 0 Ucast pkts received from the cross-bar : 0
     Pkts sent to the port : 0
       Pkts discarded on ingress : 197868 >>>>
     Per-priority-pause status : Rx (Inactive), Tx (Inactive)
   qos-group 2
   q-size: 100160, q-size-40g: 100160, HW MTU: 1500 (1500 configured)
   drop-type: drop, xon: 0, xoff: 0
   Statistics:
     Pkts received over the port : 131413
     Ucast pkts sent to the cross-bar : 132096
     Mcast pkts sent to the cross-bar : 0
     Ucast pkts received from the cross-bar : 0
     Pkts sent to the port : 0
 Pkts discarded on ingress : 0 >>> No Drops
Per-priority-pause status : Rx (Inactive), Tx (Inactive)
```
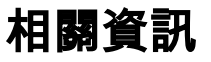

- [Nexus 6000系列交換機QoS配置示例](/content/en/us/support/docs/switches/nexus-6000-series-switches/118905-configure-nx6k-00.html)
- [技術支援與文件 Cisco Systems](https://www.cisco.com/c/zh_tw/support/index.html)